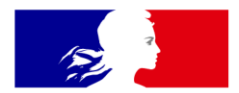

## **RÉPUBLIQUE FRANÇAISE**

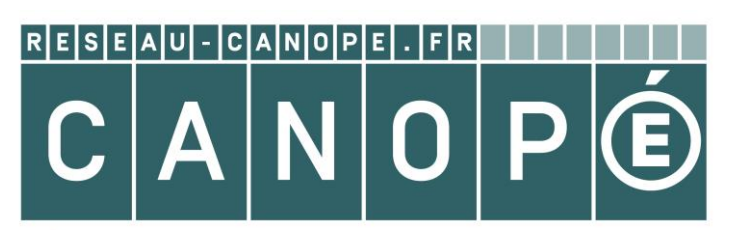

#### **RÉSEAU DE FORMATION DES ENSEIGNANTS**

Liberté Égalité Fraternité

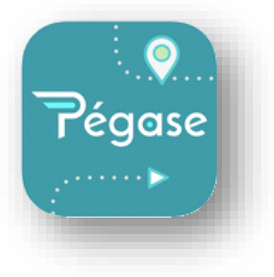

# Créer des jeux de piste avec Pégase

**Direction Territoriale Auvergne Rhône Alpes Atelier Canopé 74 - Annecy**

**Mélanie BOURSE - Médiatrice Ressources et Services** 07 62 89 15 10 melanie.bourse@reseau-canope.fr

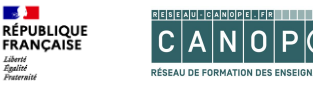

#### **2ndes Assises Départementales** de l'Inclusion Numérique

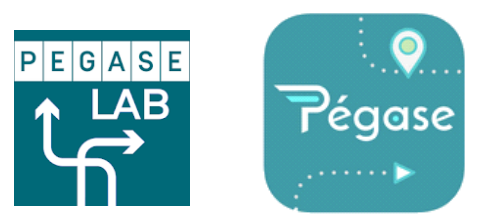

*« Les pratiques numériques de la jeunesse »*

#### **Faisons connaissance**

• Réseau Canopé

Opérateur du ministère de l'Éducation nationale et de la Jeunesse, Réseau Canopé a pour mission la formation tout au long de la vie et le développement professionnel des enseignants. Il les accompagne notamment dans l'appropriation des outils et environnement numériques.

Atelier Canopé 74 – Annecy 2 rue des Aravis 74000 ANNECY

**Mélanie BOURSE - Médiatrice Ressources et Services** melanie.bourse@reseau-canope.fr

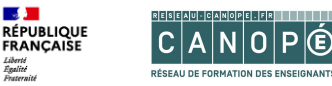

#### **2ndes Assises Départementales** de l'Inclusion Numérique

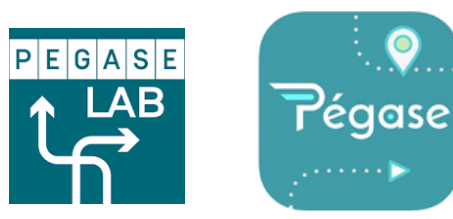

*« Les pratiques numériques de la jeunesse »*

#### **Cet après-midi**

- Présentation de l'outil **Pégase**
- Test de jeux / parcours
- Création d'un jeu / parcours

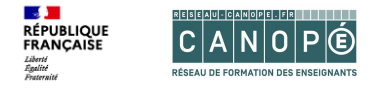

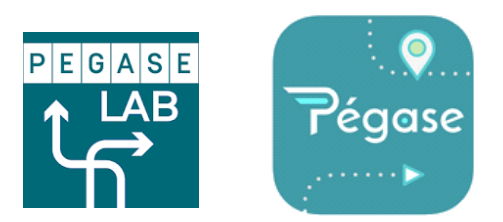

#### **Qu'est-ce que Pégase ?**

- Application gratuite, publique, téléchargeable sur smartphone ou tablette
- Parcours de « jeux sérieux » scénarisés : jeux éducatifs, pédagogiques, visite de lieux, reconstitution / contrôles de connaissances, nouvelle matière abordée …
- Module Escape Game pour intégrer une dimension numérique dans un jeu d'évasion
- Intégration de texte, image, son ou vidéo

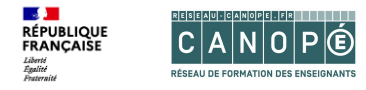

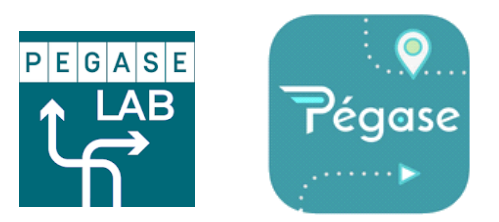

#### **En quoi Pégase peut-il être utile ?**

- Pour utiliser les tablettes d'une collectivité
- Utiliser son propre smartphone ou celui des parents pour interagir avec un lieu ou une notion
- Pour intégrer du numérique dans une activité
- Créer l'originalité en personnalisant ses parcours

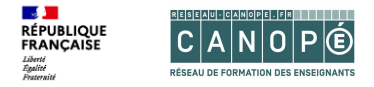

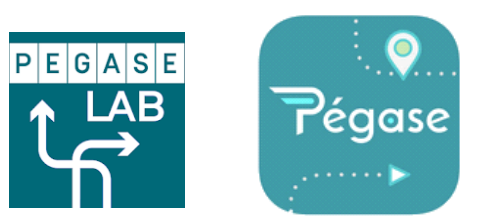

#### **Comment ça marche ?**

- Jouer déconnecté : validation par Texte ou par QR code
- Plate-forme de création en ligne
- Inscription avec les codes personnels de *reseau-canope.fr*
- Créer son propre parcours ou modifier ceux existants
- Utiliser les parcours du catalogue
- Publier ses parcours sur le catalogue
- Génération automatique du code jeu et des QR codes

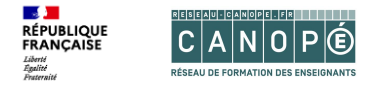

#### **Constitution d'un parcours Pégase**

- > Page d'accueil
	- > Par étape :
- Énigme
- Question secrète **ou** QR code
- Note culturelle *(facultatif)*
- Activités *(facultatif)*
	- > En fin de jeu *:*
- Réponses aux activités
- Puzzle final *(facultatif)*

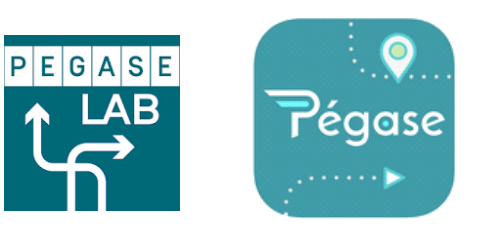

**Explora** 

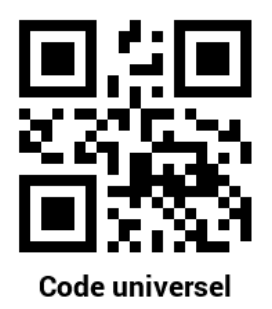

Ce code déverrouille tous les parcours

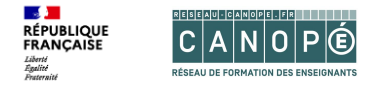

### **On joue ?**

Exemples de parcours Pégase

- Les saisons *QR codes* 7784hfg
- Les saisons *Texte* 7785qmr
- Les Fables de la Fontaine *Texte* 2890hkq
- Les Énergivores *Texte* :

2875nje – Appareils électriques 2874kdb – Climat 2830qjw – Alimentation

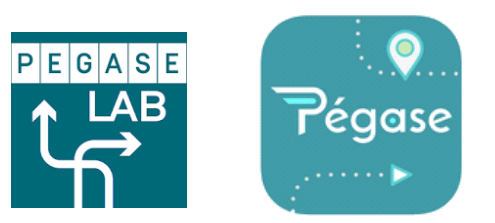

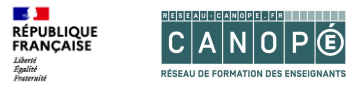

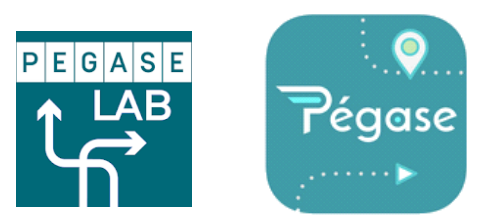

#### Plate-forme de création en ligne **<https://pegase.canope-ara.fr/>**

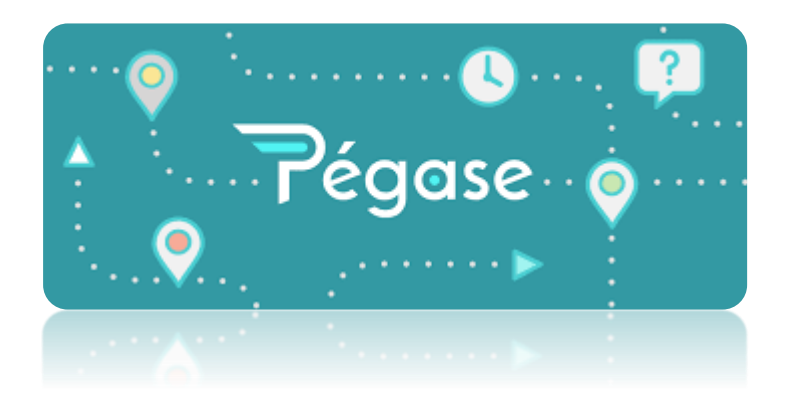